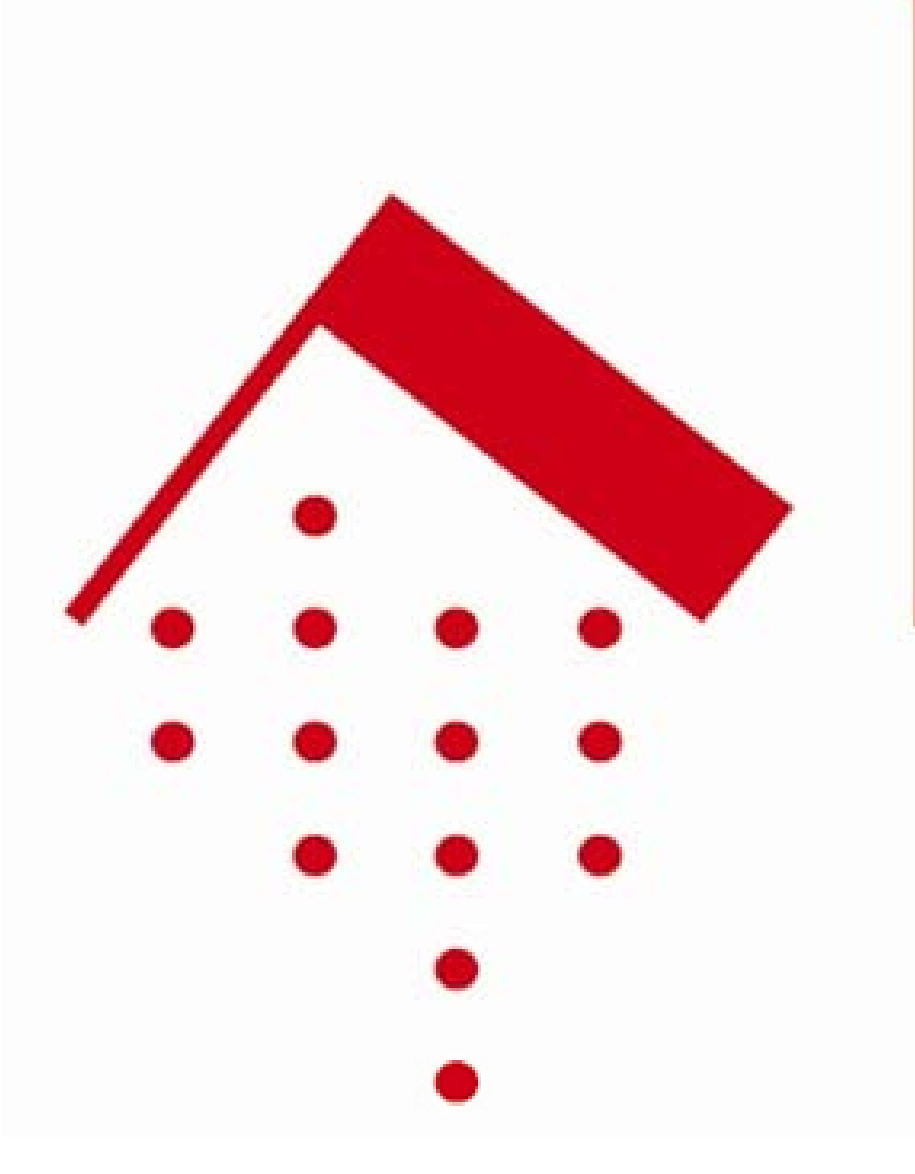

# Fachhochschule Wiesbaden

**University of Applied Sciences** 

# Goal

- Develop a software package to support construction and simulation of arbitrary Lab-on-the-Chip (LoC) platforms.
- Reduce development time for new LoC setups from days to hours.
- Generate a flexible library for channels, devices, sensors and chips as components for the system.
- Use a modeling software for fluid dynamic simulation.
- Display samples on the chips graphically.

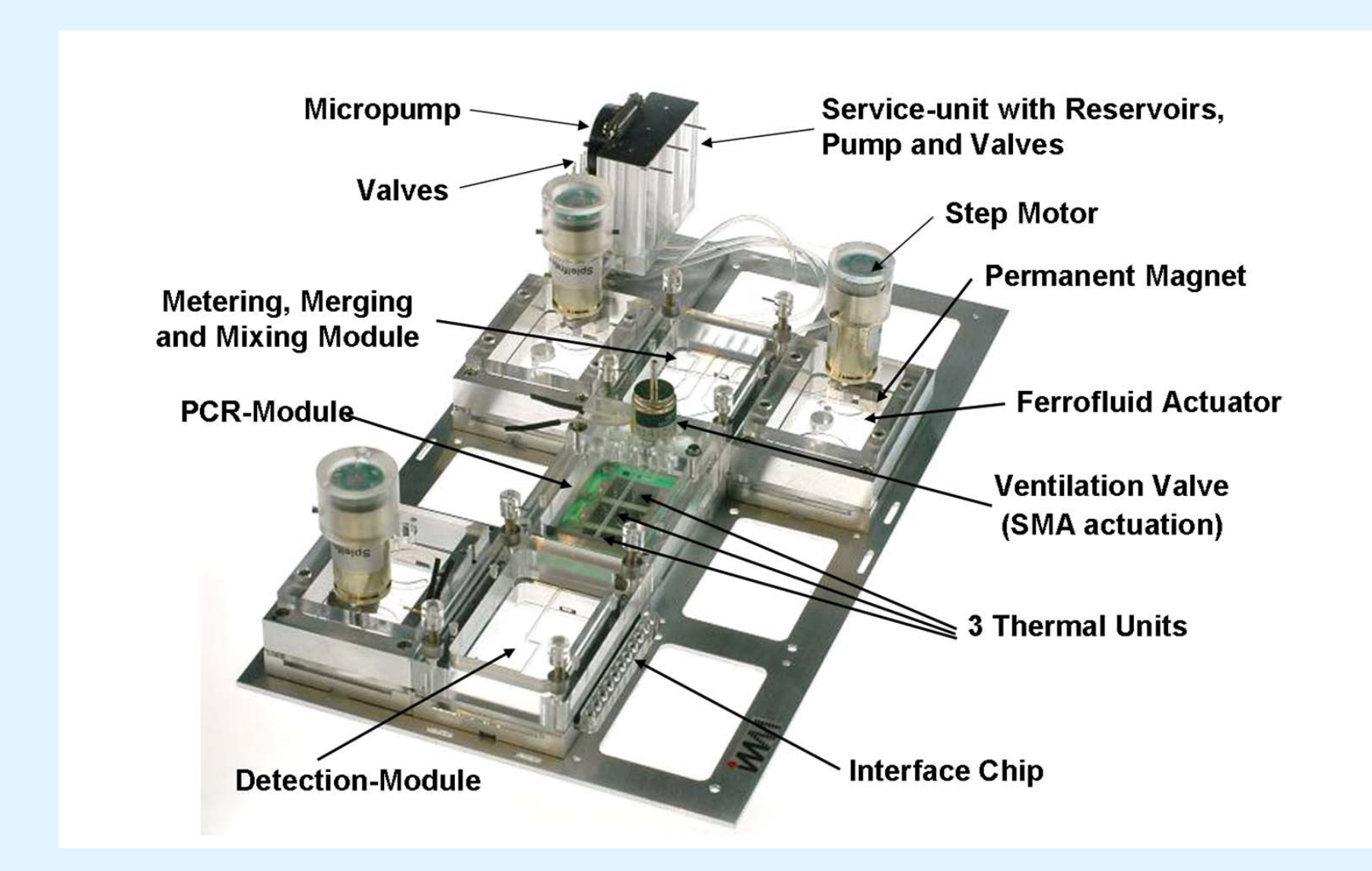

# **Method**

- Extend an existing software package controlling an arbitrary Lab-on-the-Chip platform with a generic workflow.
- Implement a two phase system
- $\triangleright$  Definition phase:
- Special editors for channels, devices, sensors, chips, and platforms.
- Variety of attribute settings for all objects.
- Modeling of fluidic chip characteristics with Modelica, an open source modeling software, providing a powerful algebraic mathematical framework. (http://www.modelica.org)
- User-defined libraries for all objects.
- $\triangleright$  Run time phase:
- Automated generation of Modelica classes using the relevant entities defined in phase one editors.
- Simulation of the physical model in Modelica.
- Preparation of results for display.
- Graphical 2D animation of "working" platform
- Increase efficiency utilizing the continually growing database of prototype elements.
- Use Java as an operating system independent language and mySQL as data storage tool.

## **Setting up a Platform**

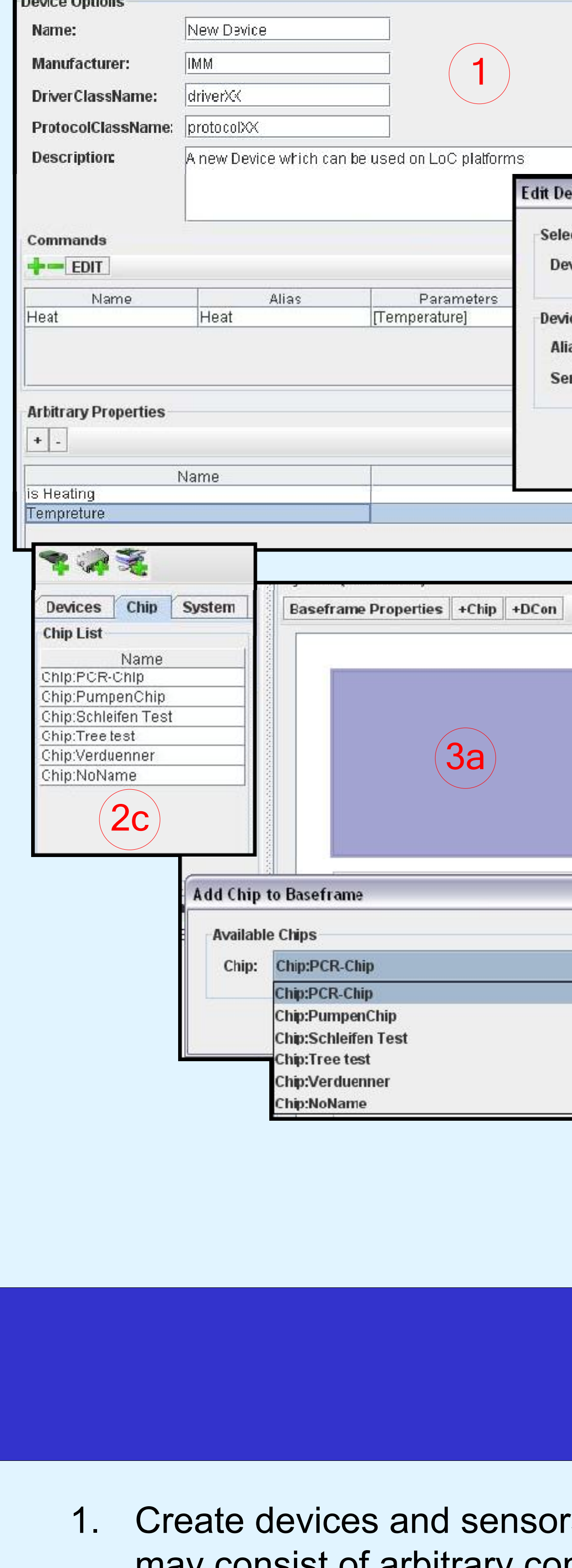

- Create devices and sensors to be used on platforms. Each device may consist of arbitrary commands and properties, defined in editors. (Editor 1: Device and sensor prototypes)
- 2a. Place devices on a chip in drag and drop mode. These instances can be named individually.
- 2b. Connect devices with channels and set channel attributes, e.g. length, height, and width. (Editor 2)
- 2c. Store completed chips in database as chip prototypes for the LoC platform. (Editor 2: Chip prototype)
- 3a. Place chip instances on a platform of any desired layout.
- 3c. Couple placed chips via dedicated connectors.

# Generic simulation and graphical display of arbitrary Lab-on-the-Chip platforms

 $j = i$ .j;

end TwoPin;

class Pump

Pin o;

equation

end Pump;

 $o.p = Press;$ 

VOTU

parameter Pressure Press;

# Axel Emmer<sup>1\*</sup>, Reinhold Schäfer<sup>1</sup>, Friedhelm Schönfeld<sup>2</sup>

<sup>1</sup>Fachhochschule Wiesbaden - University of Applied Sciences (FHW), Kurt-Schumacher-Ring 18, 65197 Wiesbaden, Germany <sup>2</sup>Institut für Mikrotechnik Mainz GmbH (IMM), Carl-Zeis-Strasse 18-20, 55129 Mainz, Germany <sup>\*</sup>Phone: +49 - 611 - 2367589, Fax: +49 - 611 - 2405334, Email: axel@emmernet.de

#### Name: Channel Dimensions-Length  $(Y)$ : Width (X): Height (Z): Inner Profile: RECTANGULAR dit Device Properties Inner Perimeter: Select device class Device class: Heizer24V **Physical Properties** Initial Temperature: **Device Properties** Nuesselt Number: Alias: **Heat Transmission Coefficient:** Serial Number: tart and end selection Start: Schrittmotor24V.Pump End: Heizer24V.Heater Discard Save dd DirectConnector to Basefran Name: Chip connection **Create Connection** Chip 1: DP:EAST connect to: Chip 2: DP:DP\_WEST Discard Save

#### **System simulation with Modelica Results** This example shows a u-fluidic mixing network for continuous delivery of a delusion series where Modelica ia an object-oriented modeling language for modeling heterogeneous and complex physical systems which are "automatically" translated into differential, algebraic or discrete equation systems. two inlet streams are mixed in ratios 1:2<sup>m</sup> (0  $\leq$  m  $\leq$  4). essure loss<br>draulic resistance Steuerung<br>Play Zoom + v rate Stop Fortschritt: 0 sec Geschwindigkeit: 0 % Kirchhoff's mesh and nodal rules are seamlessly applied to Modelica objects by means of appropriate . . . . Channel  $\begin{picture}(180,19) \put(10,19){\line(1,0){100}} \put(10,19){\line(1,0){100}} \put(10,19){\line(1,0){100}} \put(10,19){\line(1,0){100}} \put(10,19){\line(1,0){100}} \put(10,19){\line(1,0){100}} \put(10,19){\line(1,0){100}} \put(10,19){\line(1,0){100}} \put(10,19){\line(1,0){100}} \put(10,19){\line(1,0){100}} \put(10,19$ Konsole Infinitesimal control volume Starte Netzwerkerstellung in Mod associated with connection Modelica Klassen wurden erzeug Starte Modelicasimulation.<br>Lade standart Bilbliotheke<br>loadModel(Modelica)<br>Ergebnis:true connector Pin Pressure p; flow Flowrate j; Simulation in progress end Pin; Starte Netzwerkerstellung in Modelio elica Klassen wurden erzeugt tarte Modelicasimulation.. partial class TwoPin de standart Bilbliotheke Pin i,o; // Inlet, Outlet Pressure dp; // delta P Flowrate equation Simulation end  $dp = i.p-o.p$ ; //a  $0 = i.j+o.j;$  //b

We exploit the similarity between electrical circuits and micro fluidic networks.

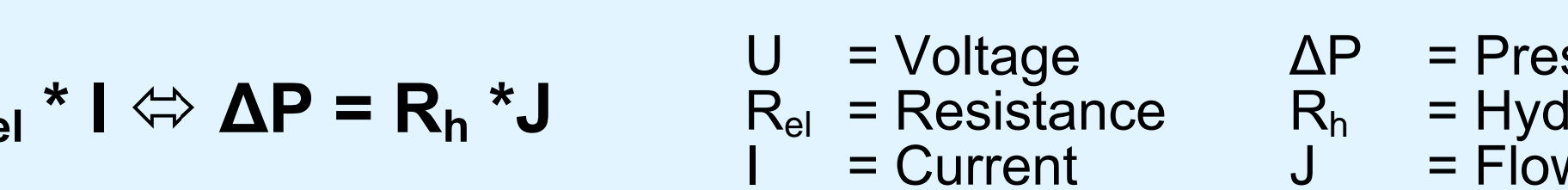

connection operators.

$$
J1 + J3 = J2 + J4 + J5
$$

 $U = R$ 

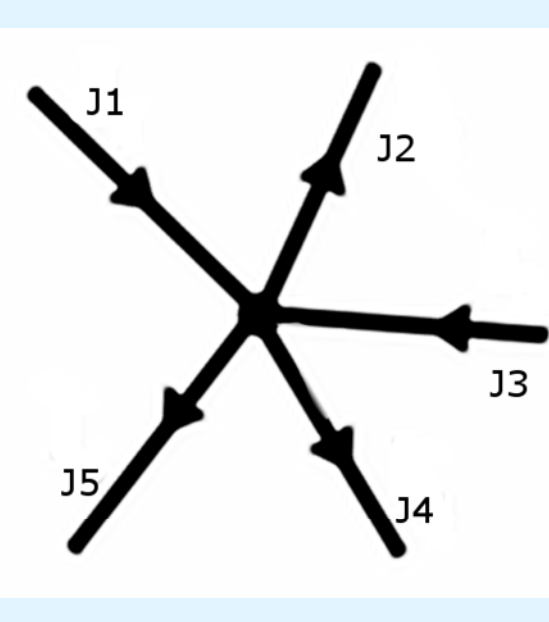

- Define basic element Pin: Representation of a connection point between elements or channels. Pins are the interfaces which communicate all relevant data between two elements or channels.
- Define basic element Pin interconnection (Class TwoPin), the physical behavior of all chip elements with two pins is identical: a)  $\Delta P$  denotes the difference between the two pins. b) The sum of the flow rates is 0.
- class Channel • Define all objects based on Pin or TwoPin extends TwoPin; e.g. channel, pump, ambient, including parameter Modelica.SIunits.Distance h = 1; parameter Modelica.SIunits.Distance b = 1; their specific physical behavior using parameter Modelica.SIunits.Distance 1 = 1; algebraic notation. parameter Real n = 20e-6;  $dp = 2 * (4.7 + 19.64 * ((1 + (h/b)^2)/((1+h/b)^2))) *$  $n * (l / ((2 * ((h * b) / (h + b)))^2)) * (j / (b * h));$ end Channel; class Ambient  $Pin$  i; equation  $i.p=0;$ end Ambient; • Define the LoC network: using the various element
- attributes stored in the prototype database. • Define connections
- between all element pins.

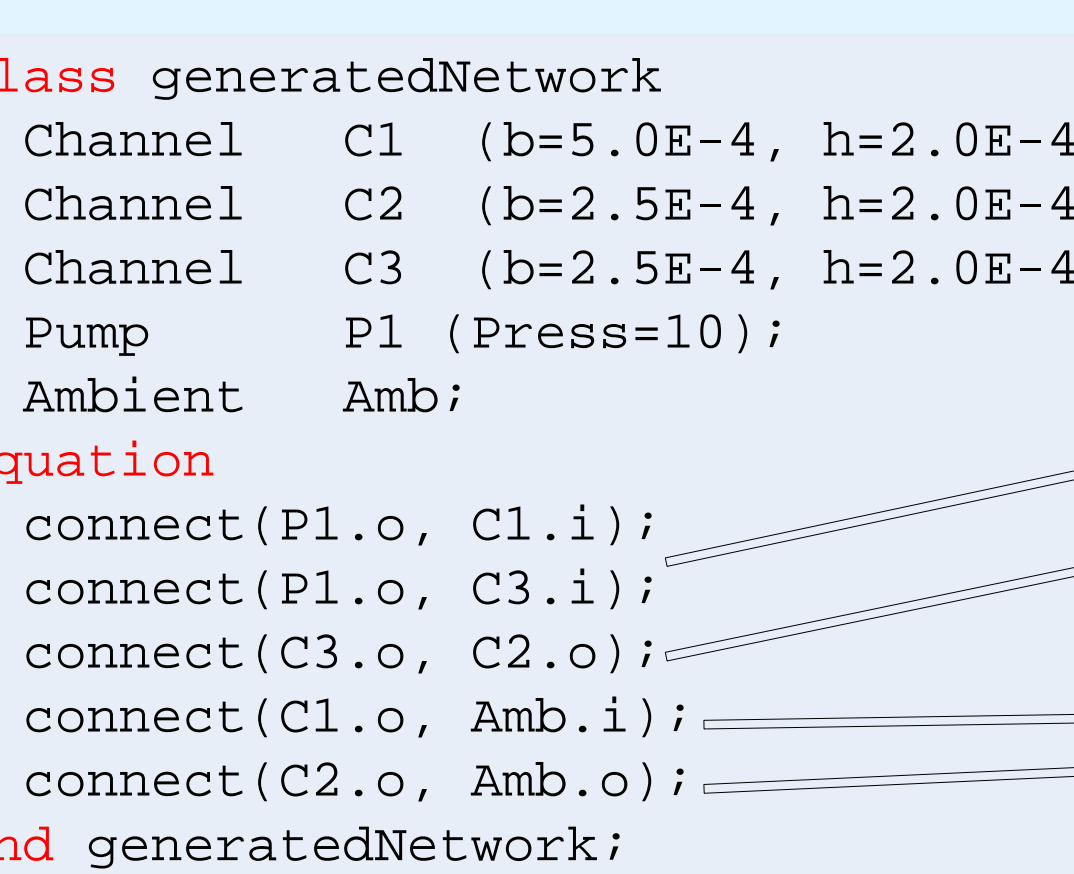

- Modelica generates its results as text file.
- Results are parsed and stored into our database.
- Graphical animation of micro fluidic behavior is fed by Modelica results and topological information from the prototype database.
- Actual property values of platform elements can be displayed by mouse click selection.
- The actual Modelica calculation status is displayed in a log window.

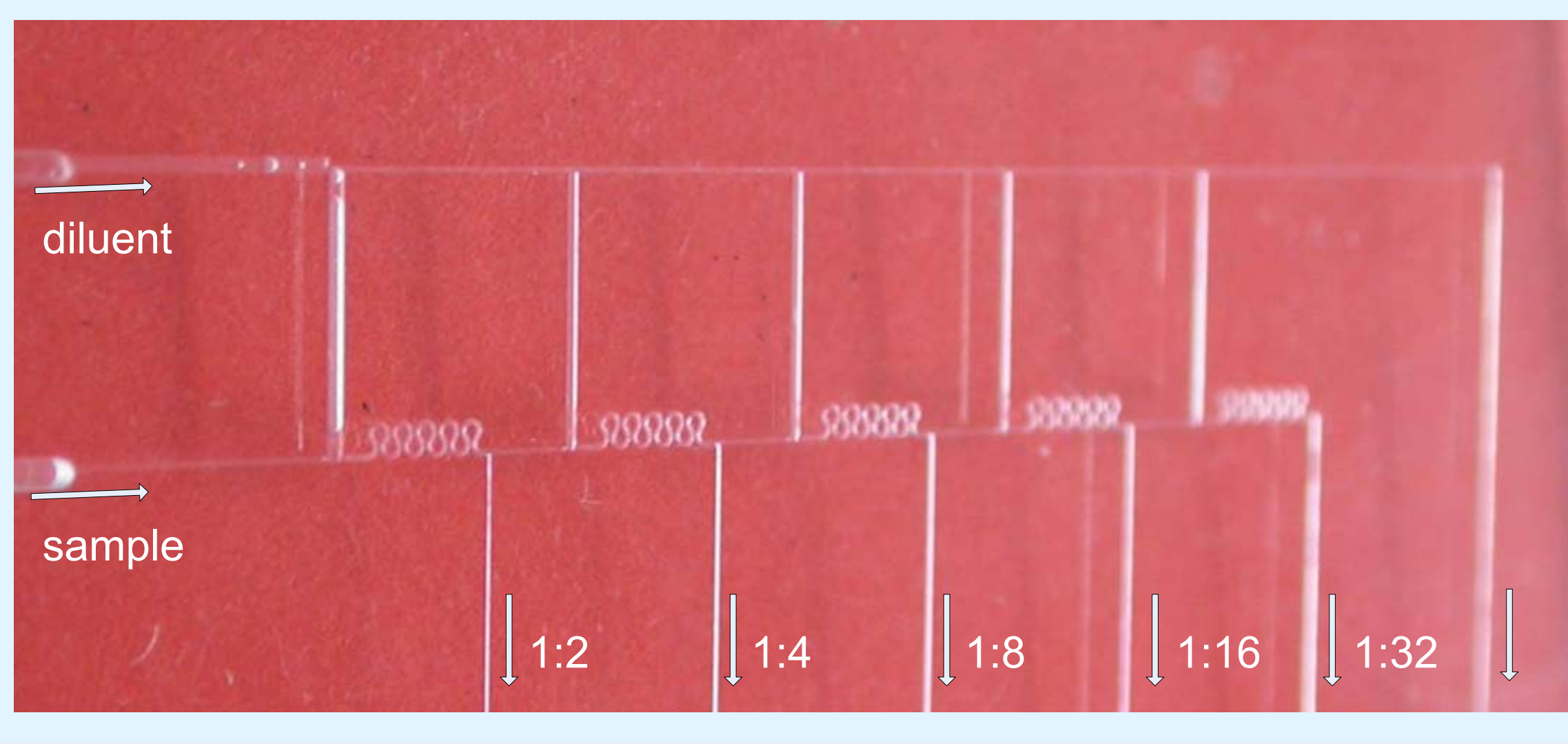

Photograph of a prototype designed for dilution of a sample fluid

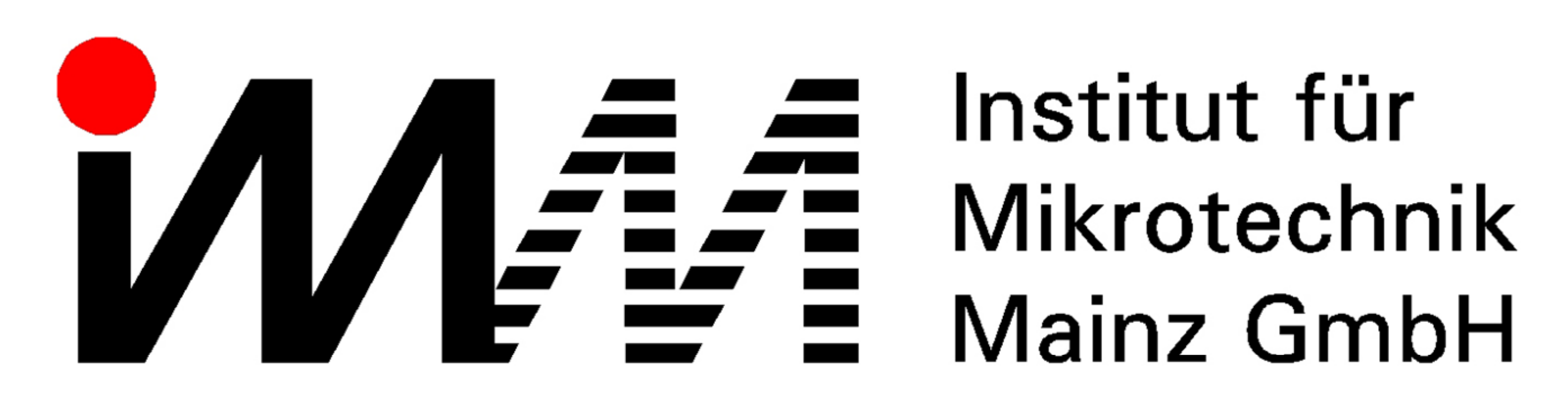

# Institut für

- Pump 1 delivers the diluent.
- Pump 2 delivers the sample.

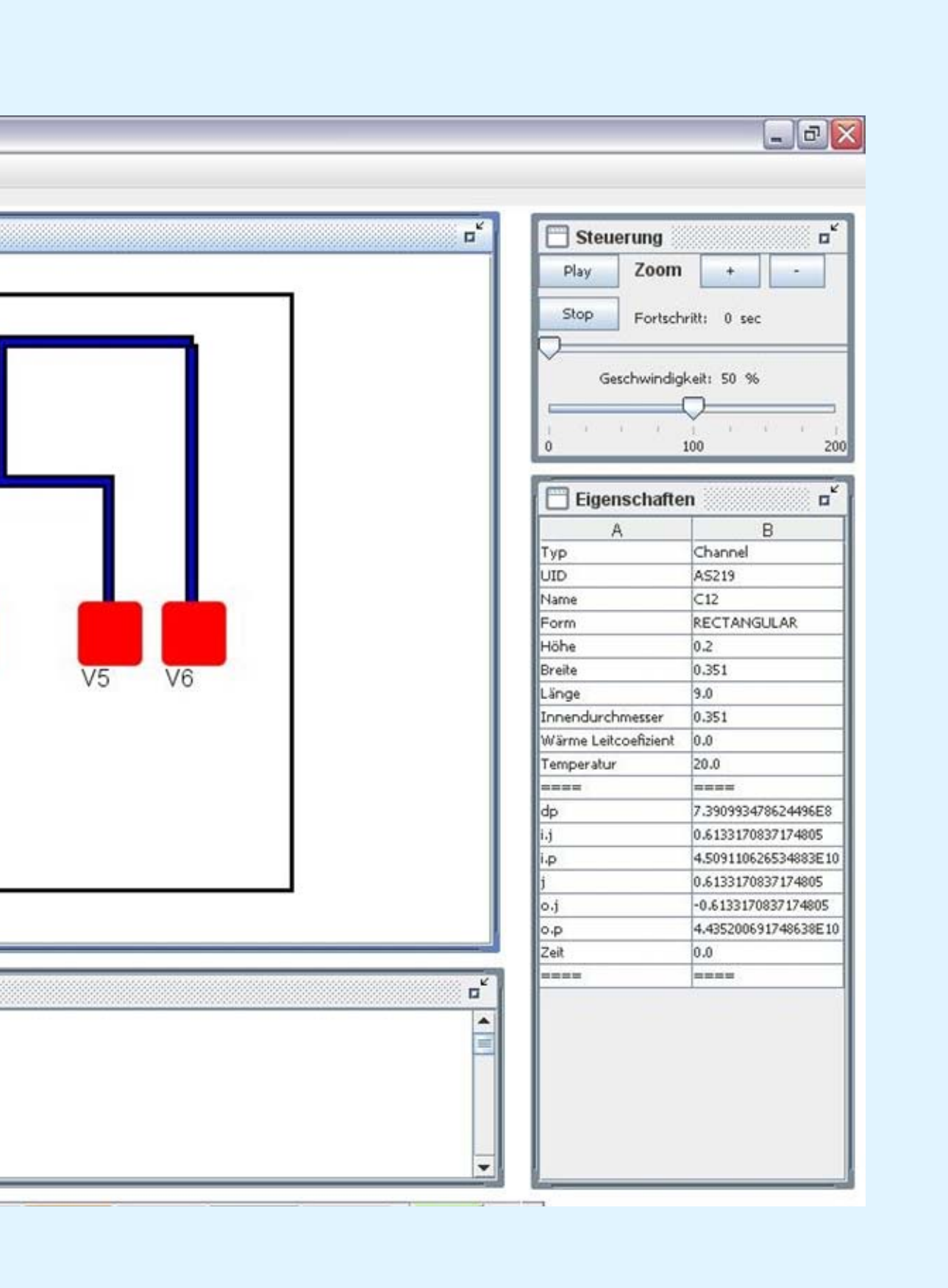

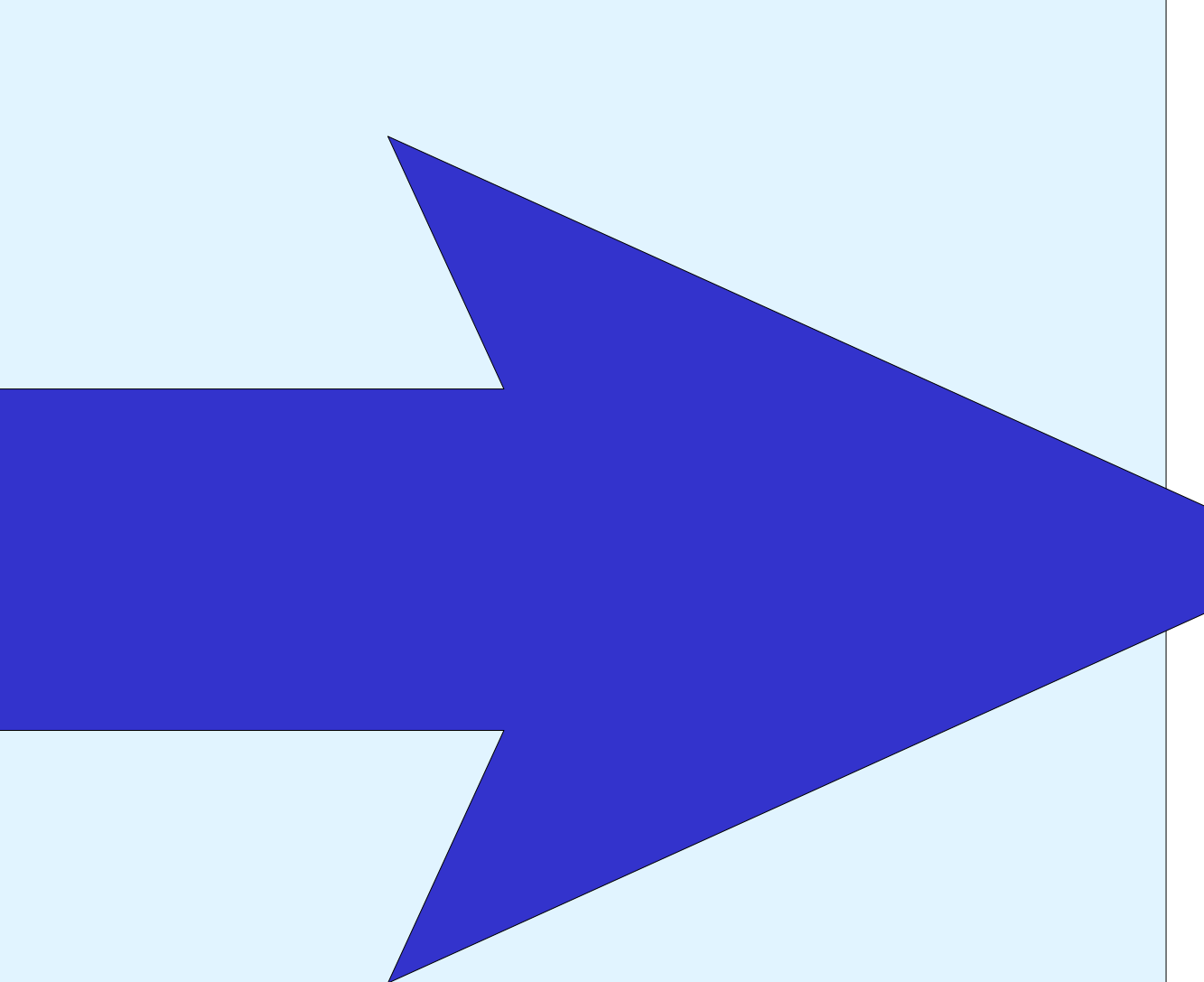

### **Conclusions**

- The object and physical model oriented programming language Modelica has been successfully applied for a generic description of Lab-on-a-Chip systems and platforms.
- By using this software simulation the effort for calculation and demonstration of results can be significantly simplified and accelerated with a minimum of prototyping.
- An extensible library, i.e. a collection of predefined Modelica classes, has been set up.
- Software provides not only simulation but also workflow management, physical control, data acquisition, and graphical display of real LoC platforms.
- The software solution was sufficiently tested on several examples with different complexity.

# Outlook

The software solution is going to be developed further on. There are many options to extend it with additional features.

- The workflow to physical control real LoC platforms will be adapted to also control the simulation.
- Elements changing their behavior at runtime will be implemented, e.g., a pump changing its output pressure.
- Capillary filling of channels will be implemented.
- As a further feature a 3D graphical animation of the platform is planed.
- Manipulation of devices at runtime, e.g. closing a valve by mouse click, will be added.
- Mixing and chemical reactions will be incorporated.

# Acknowledgements

The great work of Jens Barkoczy (FHW), Ronny Jopp (FHW), and Malte Weniger (IMM) is highly acknowledged. They built the workflow management, physical control, and data acquisition of real LoC platforms.

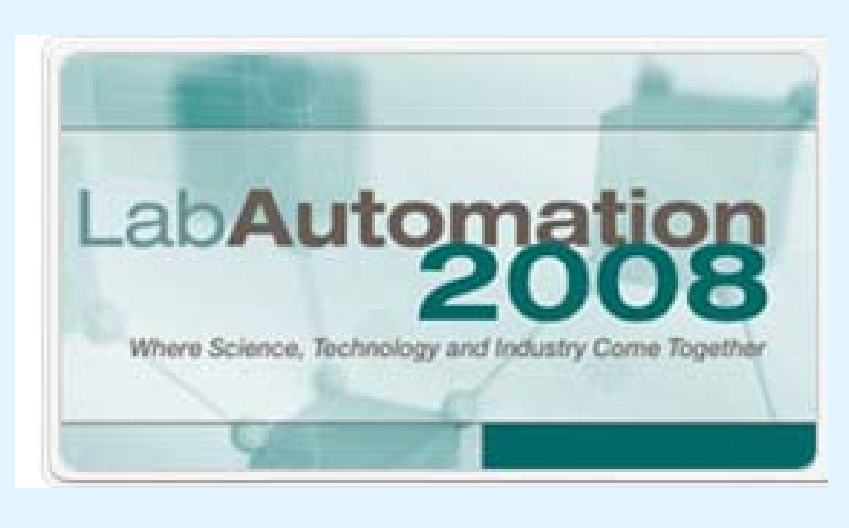

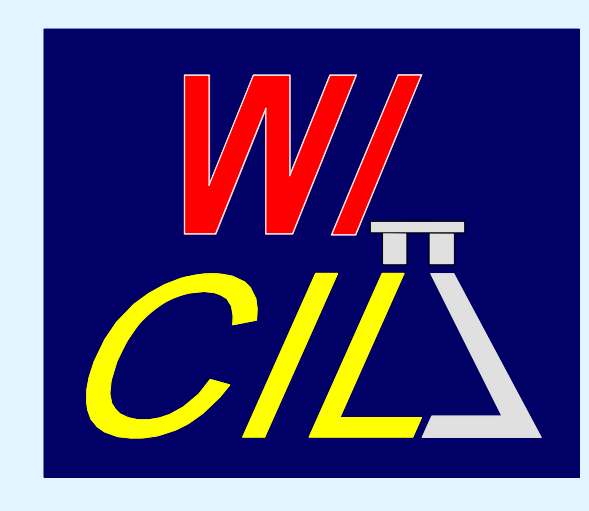